# **Date Reached**

# **Usage Cases**

This condition allows the transition if a Date is reached without having exceed a delay expressed in seconds.

#### Add the Condition

Select the *Reached Date Condition* ... (Condition is provided also by Minyaa Time for the Timesheet Management)

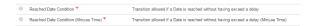

## **Edit and View Parameters**

Select the Date Time to control, and the allowed Exceed delay,

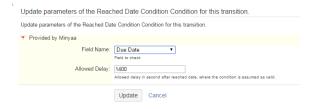

When defined, there is no special configuration.

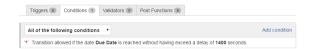

### **XML Declaration**

The Condition configuration may be done in XML in Workflow descriptor as follow:

Here is controlled if the date named  ${f Due\ Date}$  has been reached around 23 Mins and 20 seconds ...

Here is controlled if the Customfield Date, with customFieldId **customfield\_10601**, has been reached around 1 hour ...

Minyaa Suite

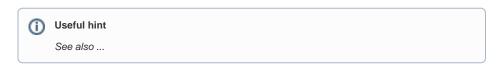

On this page:

Usage Cases

Add the ConditionEdit and View Parameters

XML Declaration